# 3D Multiline

# 3D multiline

3D multiline is a special graphic object, that allows to create lines with a 3D effect. This type of lines can be drawn only vertically or horizontally.

### **Creating 3D multiline**

- In the Drawing toolbar, click on the button 3D multiline.
   Point the mouse cursor to the position of the 3D multiline begin point and click.
- 3. Point the mouse cursor to the position of the 3D multiline next point and click.
- 4. To proceed the drawing the 3d multiline repeat the item 3.5. To finish the 3D multiline, double-click on the position of the last point.

Note: A 3D multiline may contain up to 29 simple 3D lines (500 points). When you reach the number, creating the 3D multiline will finish automatically.

## 3D multiline parameters

3D multiline parameters are being defined in the palette Object properties.

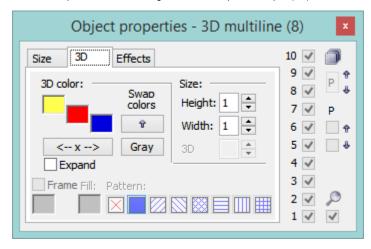

3D color

Definition of graphic object colors.

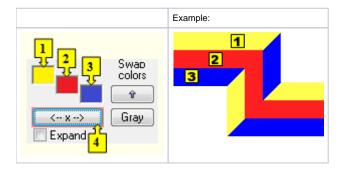

| 1           | 1st color of the 3D multiline (see the example above). |
|-------------|--------------------------------------------------------|
| 2           | 2nd color of the 3D multiline (see the example above). |
| 3           | 3rd color of the 3D multiline (see the example above). |
| Swap colors | Exchange of 1st color (1) for 3rd color (3).           |

| 4      | Selection of 2nd color. The 1st and 3rd colors are to be defined automatically as follows:                                                                                                |
|--------|----------------------------------------------------------------------------------------------------|
|        | <ul> <li>1st color - 5th color item before 2nd color item selected in the color palette</li> <li>2nd color - 5th color item after 2nd color item selected in the color palette</li> </ul> |
| Gray   | Automatic setting of 3D colors in grey shades.                                                                                                    |
| Expand | It disables 1. and 3. color. These colors are calculated according to 2. color.                                                                                                    |
|        |                                                                                                    |

#### Size

### Height

The spin button to define a height of the 3D multiline (1-99).

### Width

The spin button to define a width of the 3D multiline (1-99).

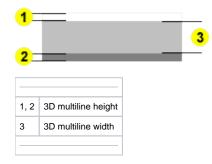

## Note relating to D2000 Thin Client

The events are not implemented for the object **3D multiline** in Thin Client. For more rules see the page Drawing rules and object properties for D2000 Thin Client.

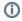

## Related pages:

Drawing graphic objects Graphic object manipulation functions